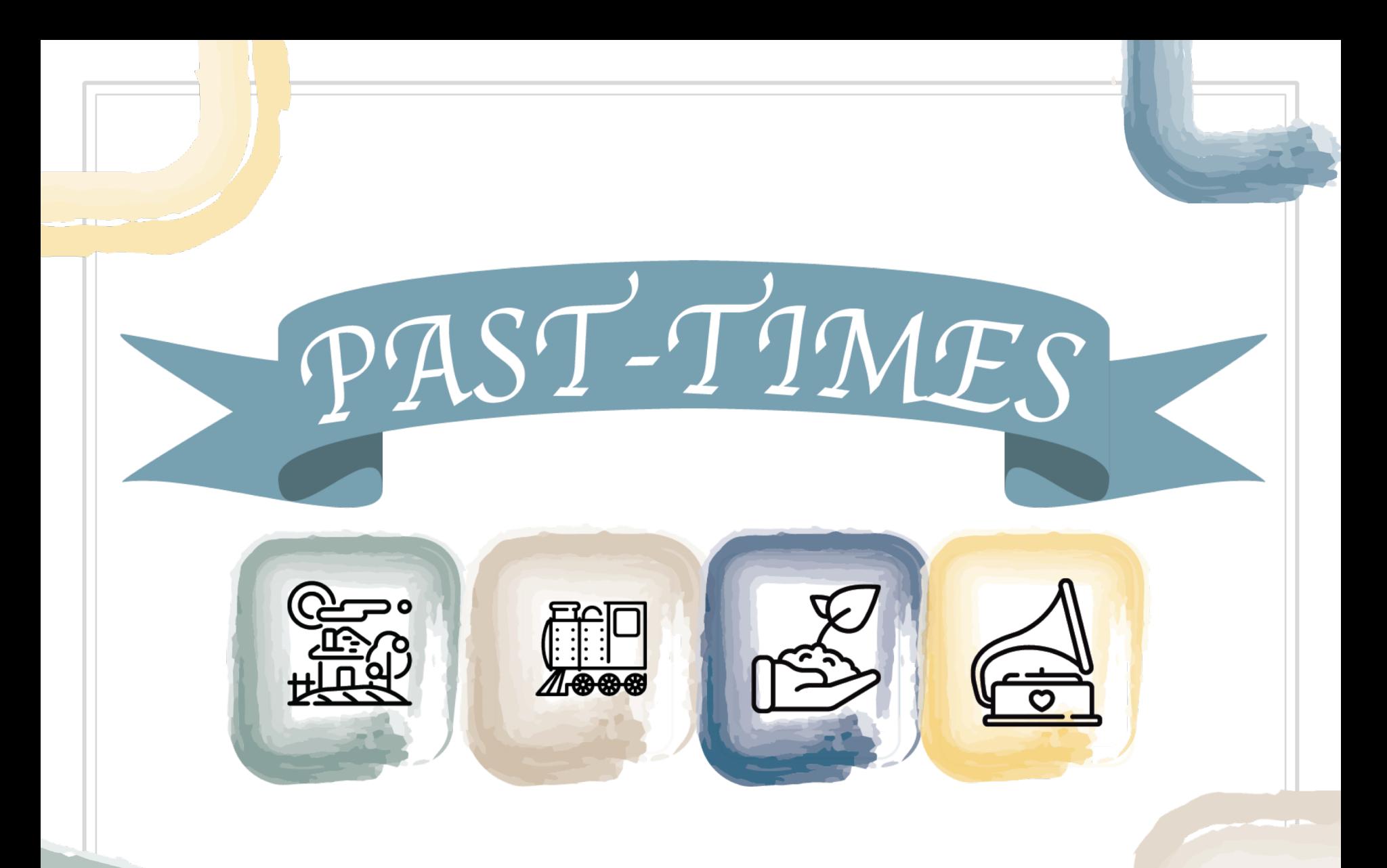

Soziale Netzwerke für mündliche Erzählungen – Welche Plattformen sind die besten?

# Modul 4, Kapitel 3: Einführung in die sozialen Netzwerke für mündliche Erzählungen

Soziale Netzwerke für mündliche Erzählungen – Welche Plattformen sind die besten?

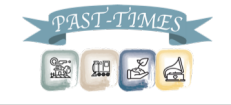

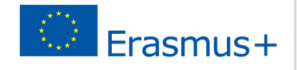

Warum soziale Netzwerke für mündliche Erzählungen verwenden?

- ▣ Um deine Geschichten mit anderen zu teilen
- ▣ Um die Ziele und Absichten deines mündlichen Erzählprojekts mitzuteilen
- ▣ Um mit anderen in der Gemeinschaft eine Beziehung aufzubauen
- ▣ Um andere zu ermutigen, ihre Geschichten ebenfalls zu teilen
- ▣ Um sich für andere Mitglieder der Gemeinschaft zu engagieren
- ▣ Um den gegenseitigen Austausch mit anderen Mitgliedern der Gemeinschaft zu ermöglichen

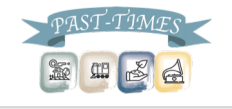

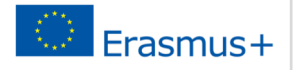

### Was passiert online in 60 Sekunden?

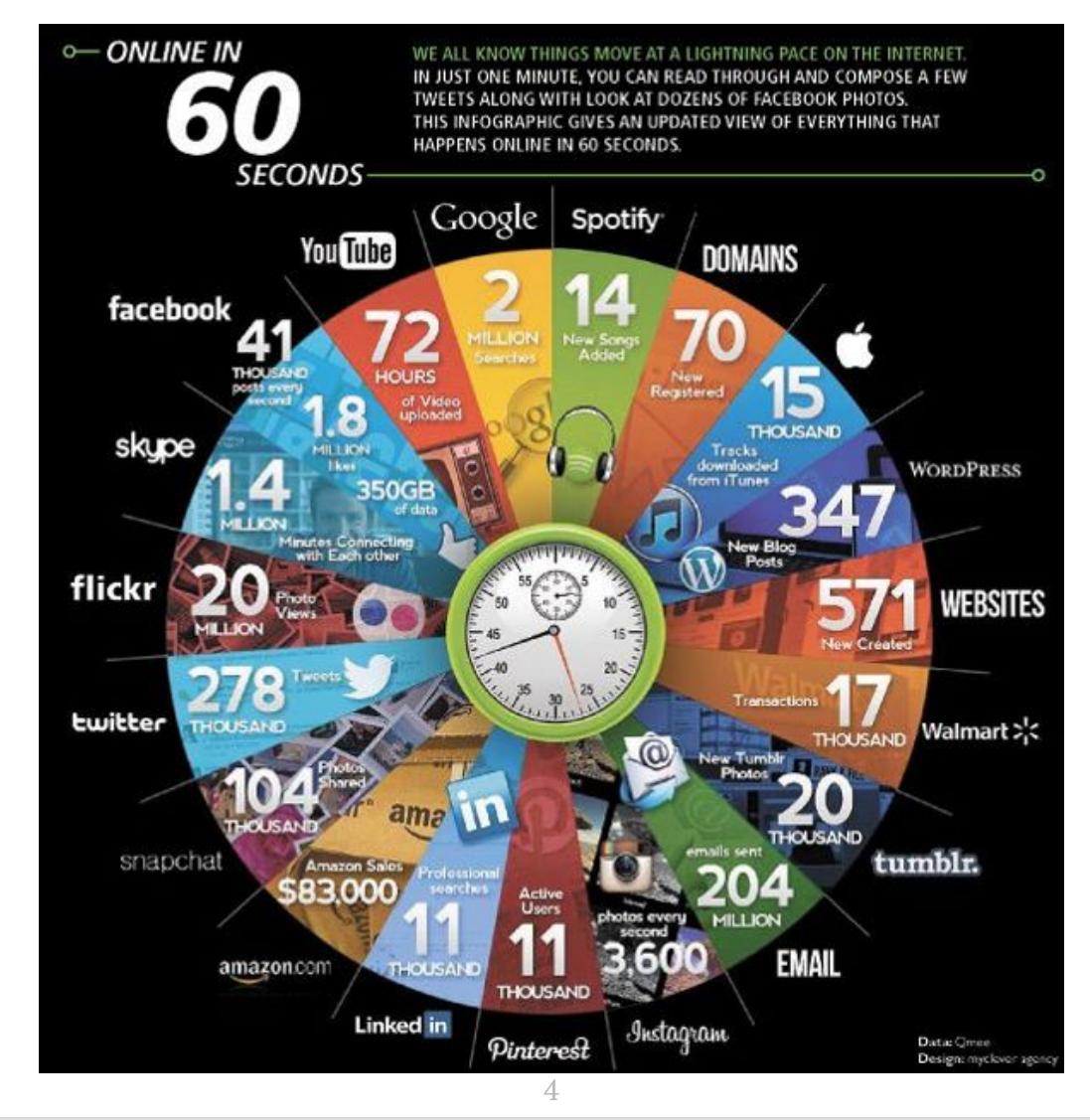

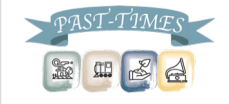

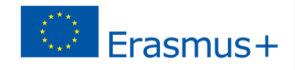

#### Weltweite Nutzung sozialer Netzwerke

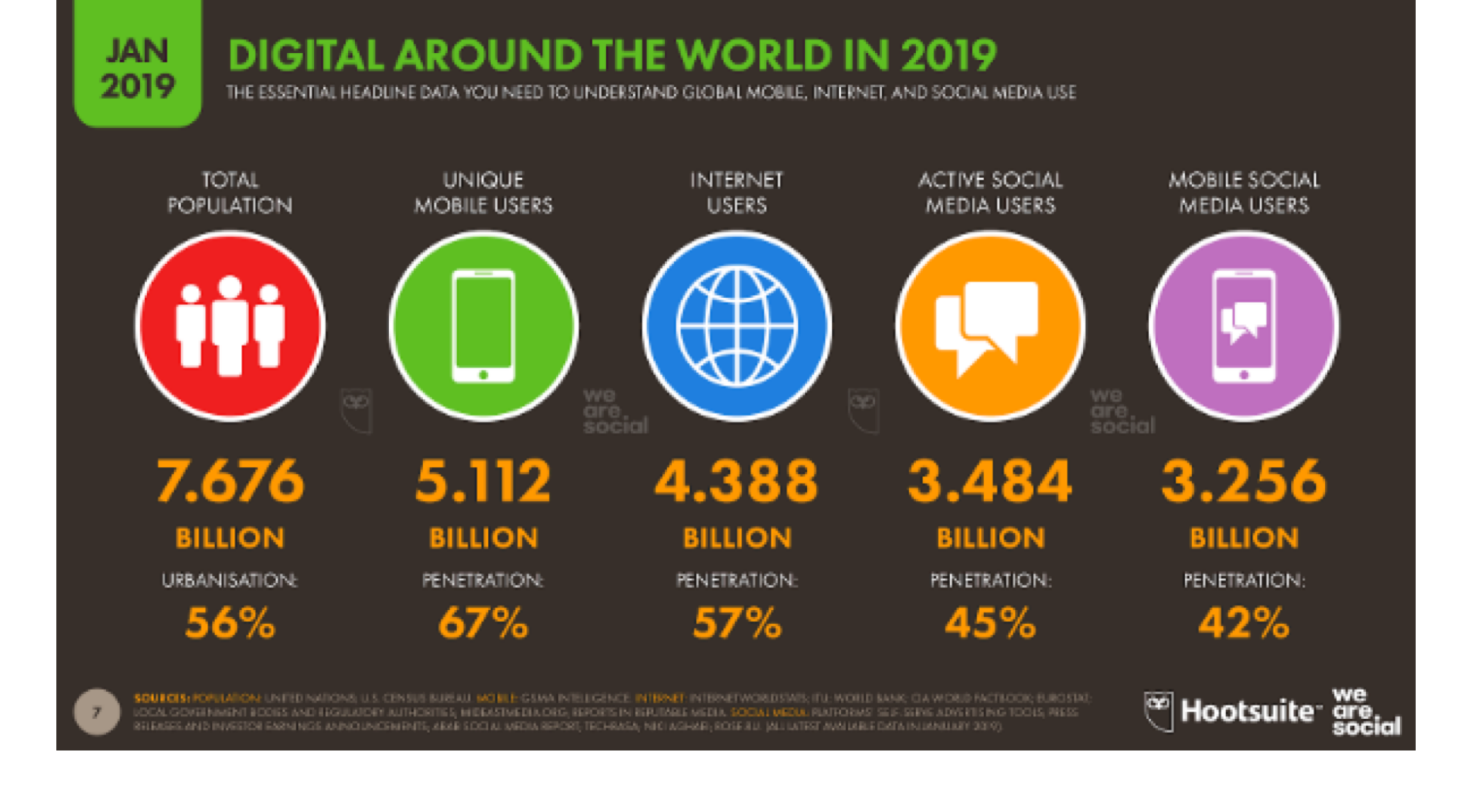

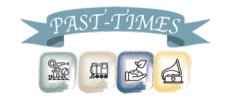

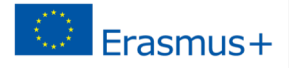

#### Die populärsten Plattformen sozialer Netzwerke

#### **JAN SOCIAL PLATFORMS: ACTIVE USER ACCOUNTS** 2019

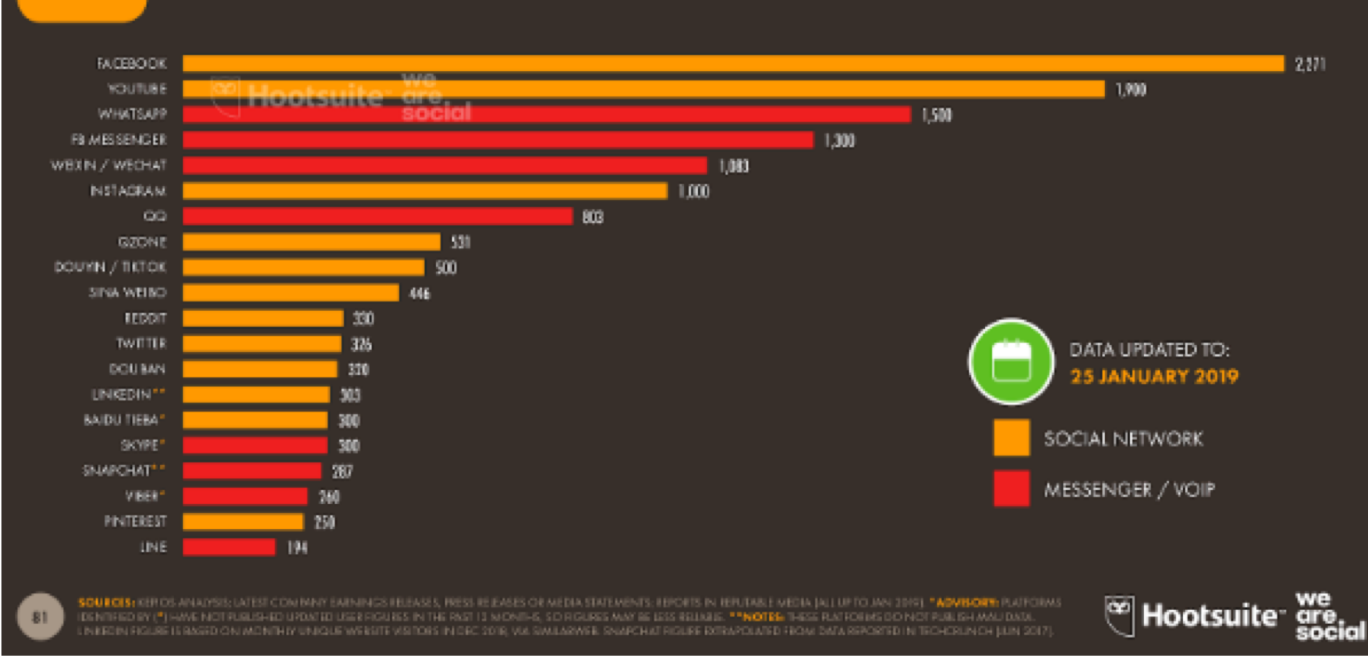

BASED ON MONTHLY ACTIVE USERS, USER ACCOUNTS, OR UNIQUE VISITORS TO EACH PLATFORM. IN MILLIONS

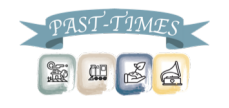

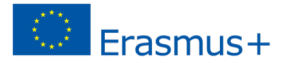

Wie wählt man die beste Plattform?

#### **SOCIAL MEDogIA EXPLAINED** You in **PO**  $\overline{\mathbf{R}}$  $\Omega$ yelpes "LIKE" IF YOU PLAYING **WATCH THESE GUARD DOG HERE IS A HERE IS HOW BEST FIRE EPIC GOOGLE LISTENING CHECKED INTO THE** THINK MY DOG **#FETCH WITH DOGGONE** FOR HIRE! **VINTAGE PHOTO TO MAKE HYDRANT IN HANGOUT WITH** TO THE SONG **DOG GROOMER SCRUFFY. FUNNY VIDEOS** OF MY PUP. **YOUR OWN TOWN. HIGHLY MY DAWGS!** "WHO LET THE AND GOT MY **IS CUTE #BESTDOGEVER DOG TREATS** RECOMMENDED DOGS OUT?" **FUR DID** #MODELDOG 7

Wie wählt man die beste Plattform?

▣ Um dein mündliches Erzählprojekt in sozialen Netzwerken zu teilen, empfehlen wir dir die folgenden Plattformen:

- Für Videodateien:
	- YouTube
	- Facebook
- Für Audiodateien:
	- Sound Cloud und dann Facebook

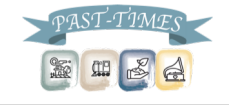

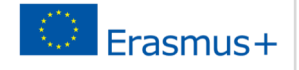

Wie wählt man die beste Plattform?

- ▣ Das Hochladen von Audiodateien in sozialen Netzwerken kann schwierig sein, da du eine Audiospur nicht direkt auf Facebook oder YouTube hochladen kannst – nur Videodateien können auf diese Weise direkt hochgeladen werden.
- ▣ Um dies zu umgehen kannst du entweder:
	- 1. ein Konto bei Sound Cloud erstellen und dort deine Audiospuren hochladen. Diese Audiodateien können dann als Links über Facebook geteilt werden.
	- 2. Archivbilder verwenden verfügbar auf www.unsplash.com oder www.pixabay.com. Öffne die Bilder in Story Remix oder iMovie. Du kannst dann ein kurzes Video erstellen und deine Audiodatei der Erzählung zur Videospur hinzufügen. Das Video kann dann direkt auf YouTube oder Facebook hochgeladen werden.

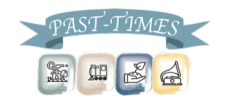

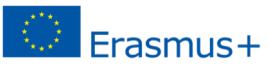

Jetzt bist du an der Reihe!

- ▣ Was sind deine Erfahrungen mit sozialen Netzwerken?
- ▣ Benutzt du soziale Netzwerke für deine Gemeinschaft?
- ▣ Was nimmst du aus der heutigen Unterrichtseinheit mit?

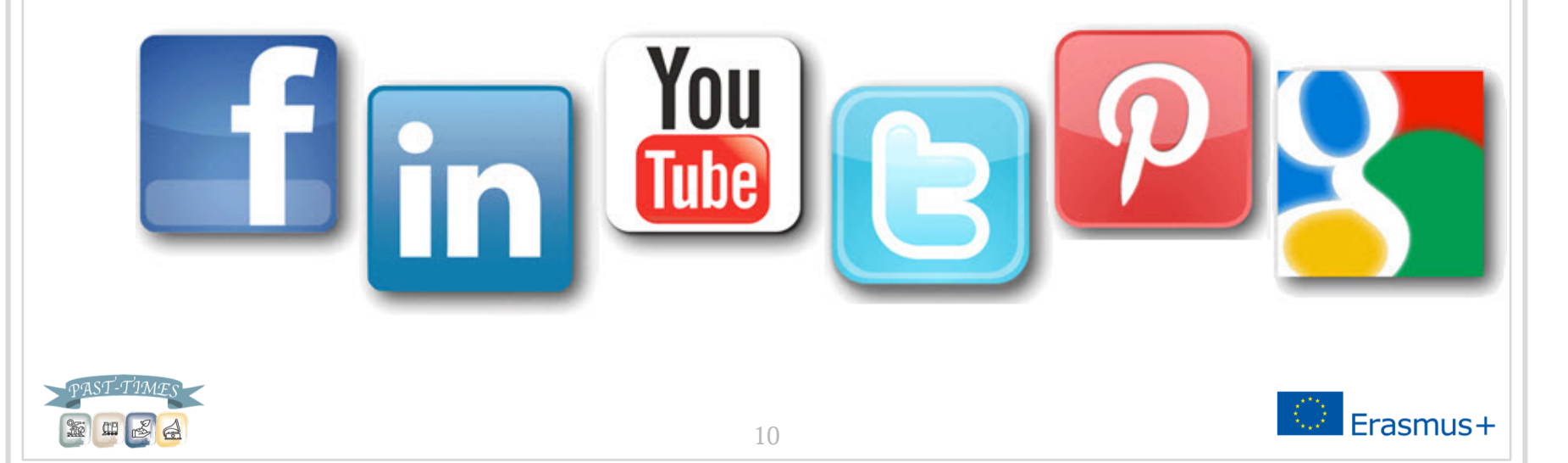

Um eine Facebook-Seite für dein Projekt zu schaffen:

- 1. Gehe zu: https://www.facebook.com/pages/create
- 2. Wähle eine Seitenkategorie aus
- 3. Wähle aus dem Dropdown-Menü eine Unterkategorie aus und gebe die benötigten Informationen ein
	- o Gemeinschaftsseiten sind geeignet für mündliche Erzählprojekte
- 4. Klicke auf 'Erstellen' und folge den Anweisungen auf dem Bildschirm

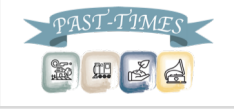

#### Create a Facebook Page

It's free to set up a Page and it only takes a few minutes to get started.

- Choose a category and a Page name that represents your business.
- Pick a logo or another image that people  $\Omega$ associate with your business to use as a profile picture.

← → C + C + C https://www.facebook.com/StateBicycle

Search

**State Bicycle Co.** 

76,874 likes - 15,979 talking about this

Write a sentence about your business so  $\mathbf{G}$ people understand what you do.

**F** Facebook

**COMPANY** 

& Europe: www.statebicycle.co.uk

Top-quality, limited edition, fixed-gear & track

bicycles. Contact: Website: www.statebicycle.com UK

Product/Service

Œ

facebook

- Set a memorable web address for your Page that you can use on marketing material to promote your presence on Facebook.
- Choose a cover photo that represents your r brand and showcases your product or service. It's the first thing people will see when they visit your Page.

☆

(5)

Message  $#$   $*$ 

 $\checkmark$  Liked

 $\rightarrow$  76,874 bike stolen

45

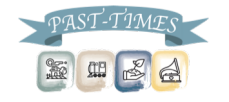

#### Bei Facebook anmelden:

# facebook

Facebook helps you connect and share with the people in your life.

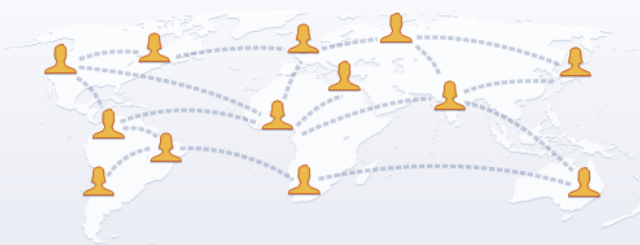

#### Create an account

Password

Log in

It's free and always will be.

Email or Phone

Keep me logged in

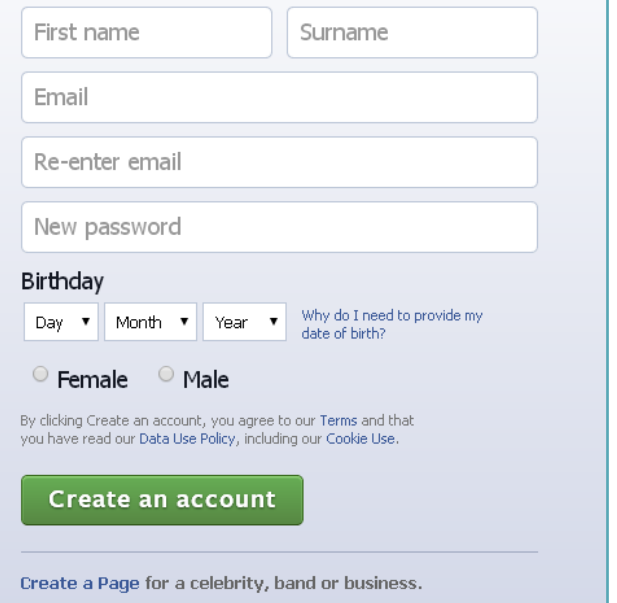

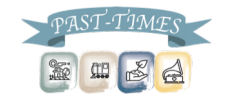

#### Eine Seite erstellen

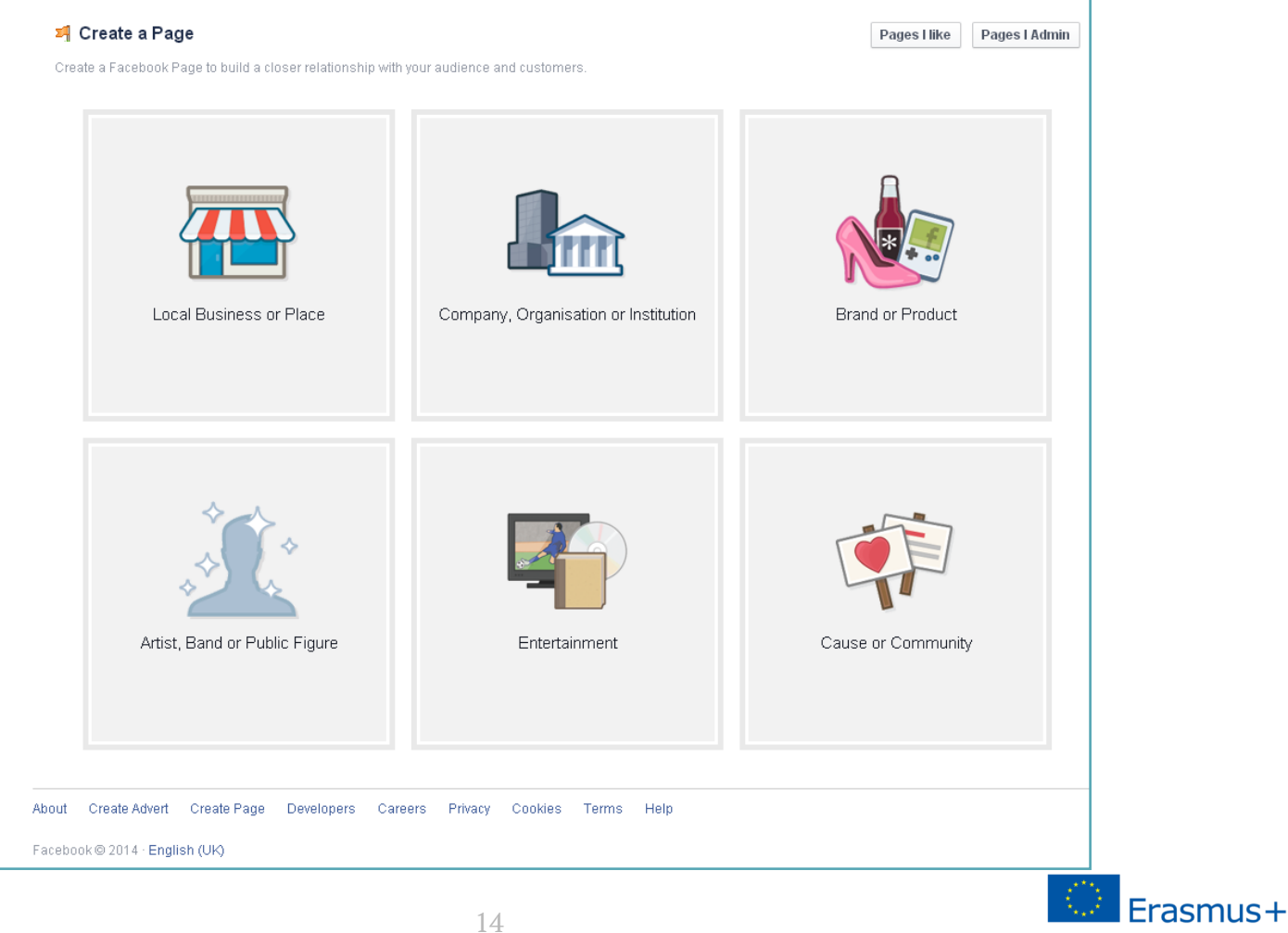

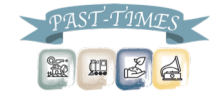

# Eine Gemeinschaftsseite erstellen

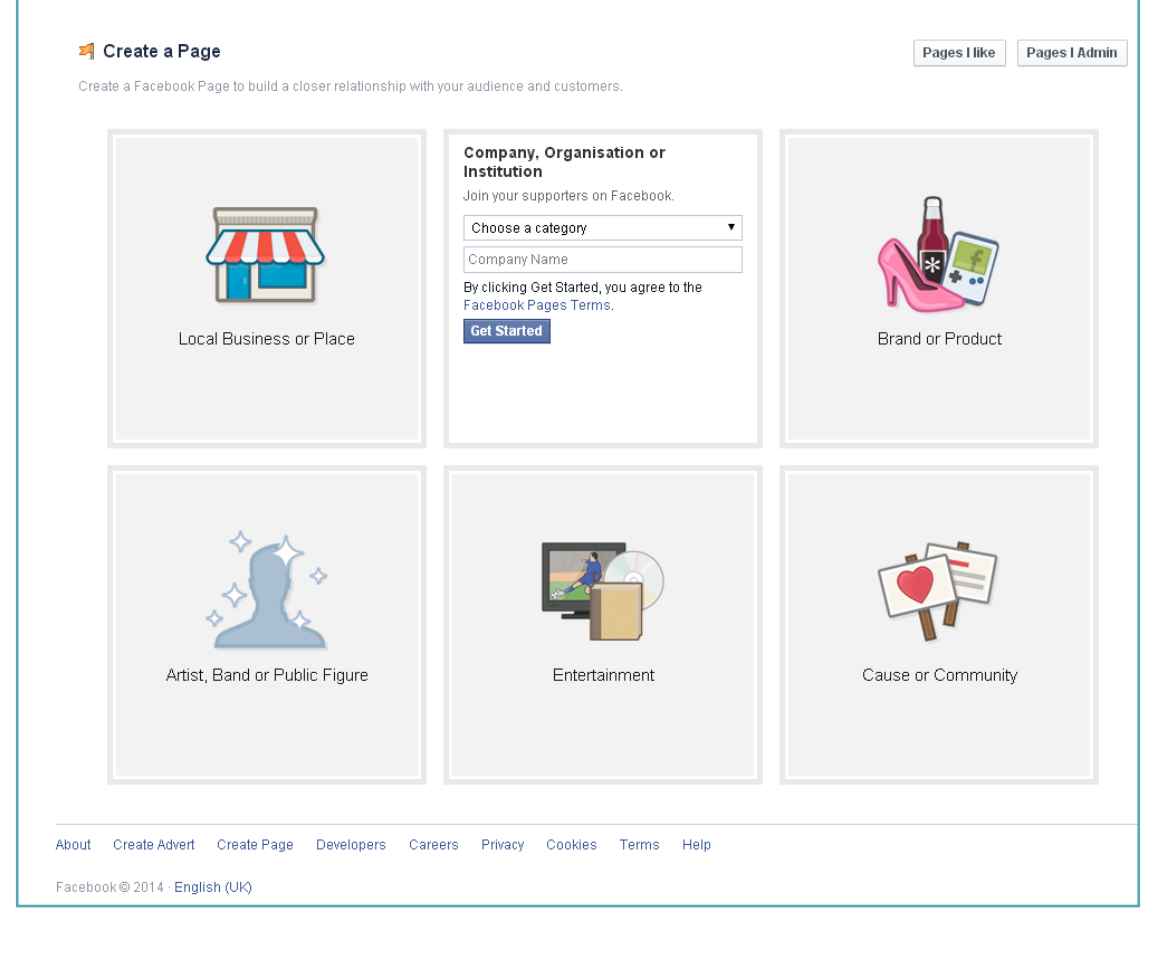

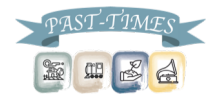

 $I$  Erasmus+

### Einrichten der Gemeinschaftsseite

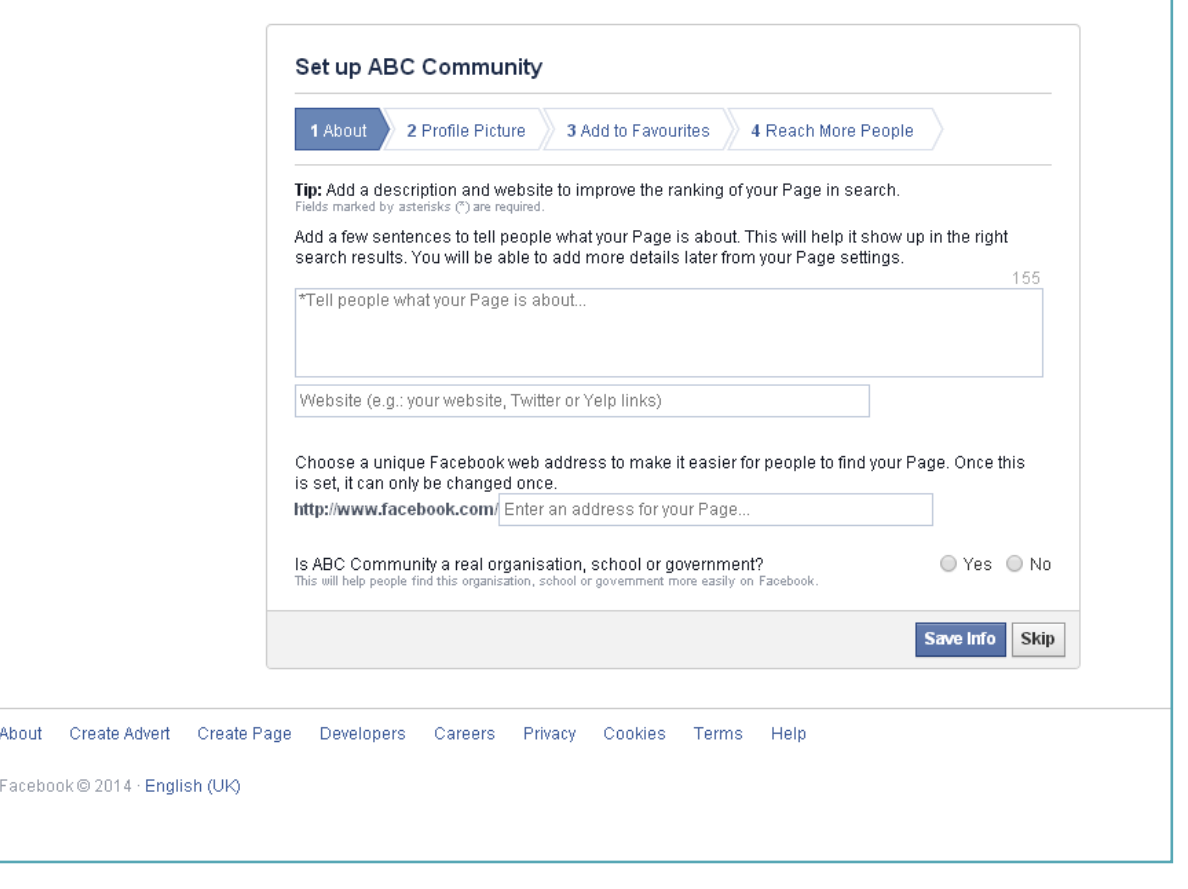

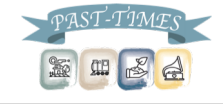

### Profilbild hochladen

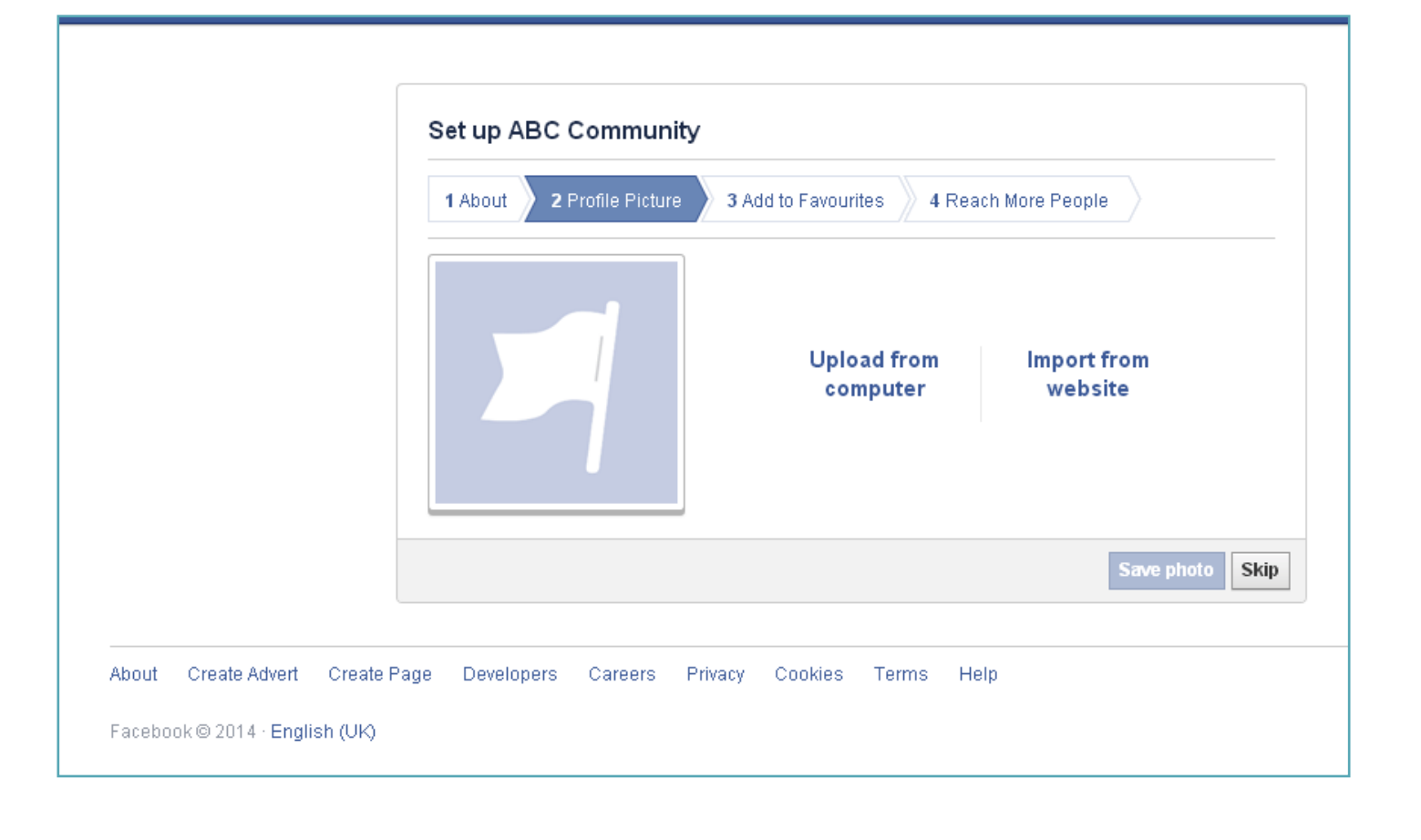

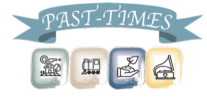

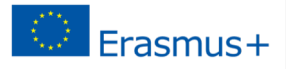

## Seite zu deinen Favoriten hinzufügen

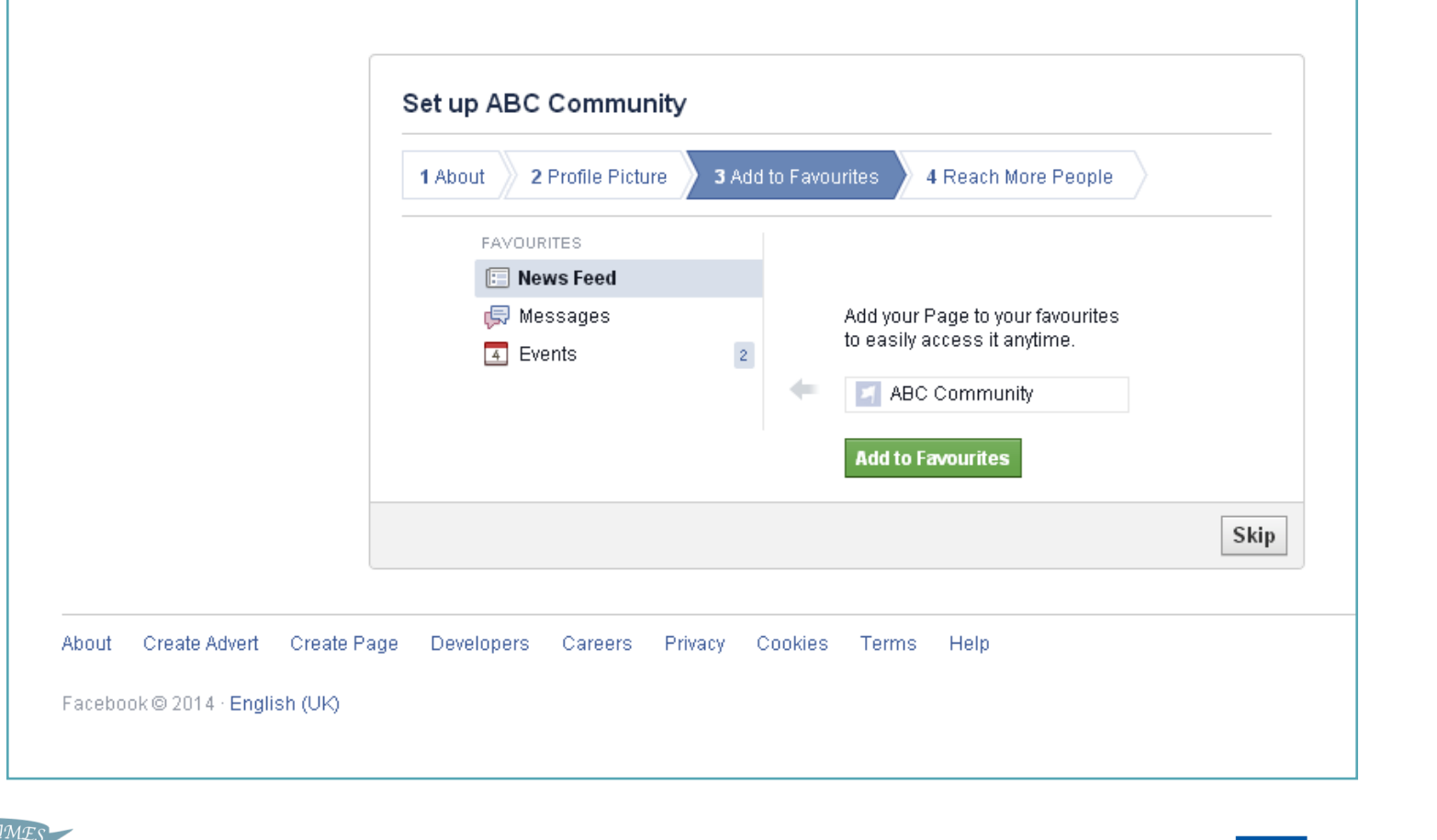

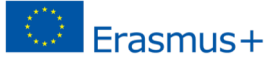

**SEE** 

▣ Vergiss nicht, dass du deine Facebook-URL so anpassen kannst, dass deine Community-Mitglieder und andere, die an der mündlichen Erzählung interessiert sind, dich finden können!

▣ So erstellst du eine benutzerdefinierte URL:

- 1. Auf "Über" klicken
- 2. "Seiteninformation" klicken
- 3. Deine URL in der Facebook Webleiste anpassen
- 4. Jetzt kannst du die Leute auf deine Seite leiten, indem du sagst: "Findet mein Projekt der mündlichen Erzählung auf Facebook unter facebook.com/dein Projektname"

19

▣ Gehe für weitere Unterstützung auf:

https://www.facebook.com/username

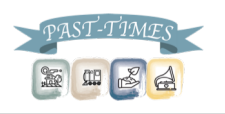

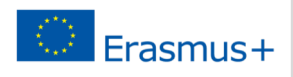

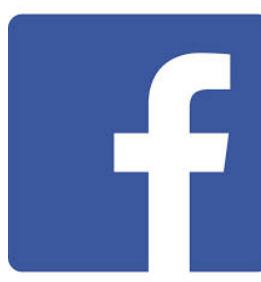

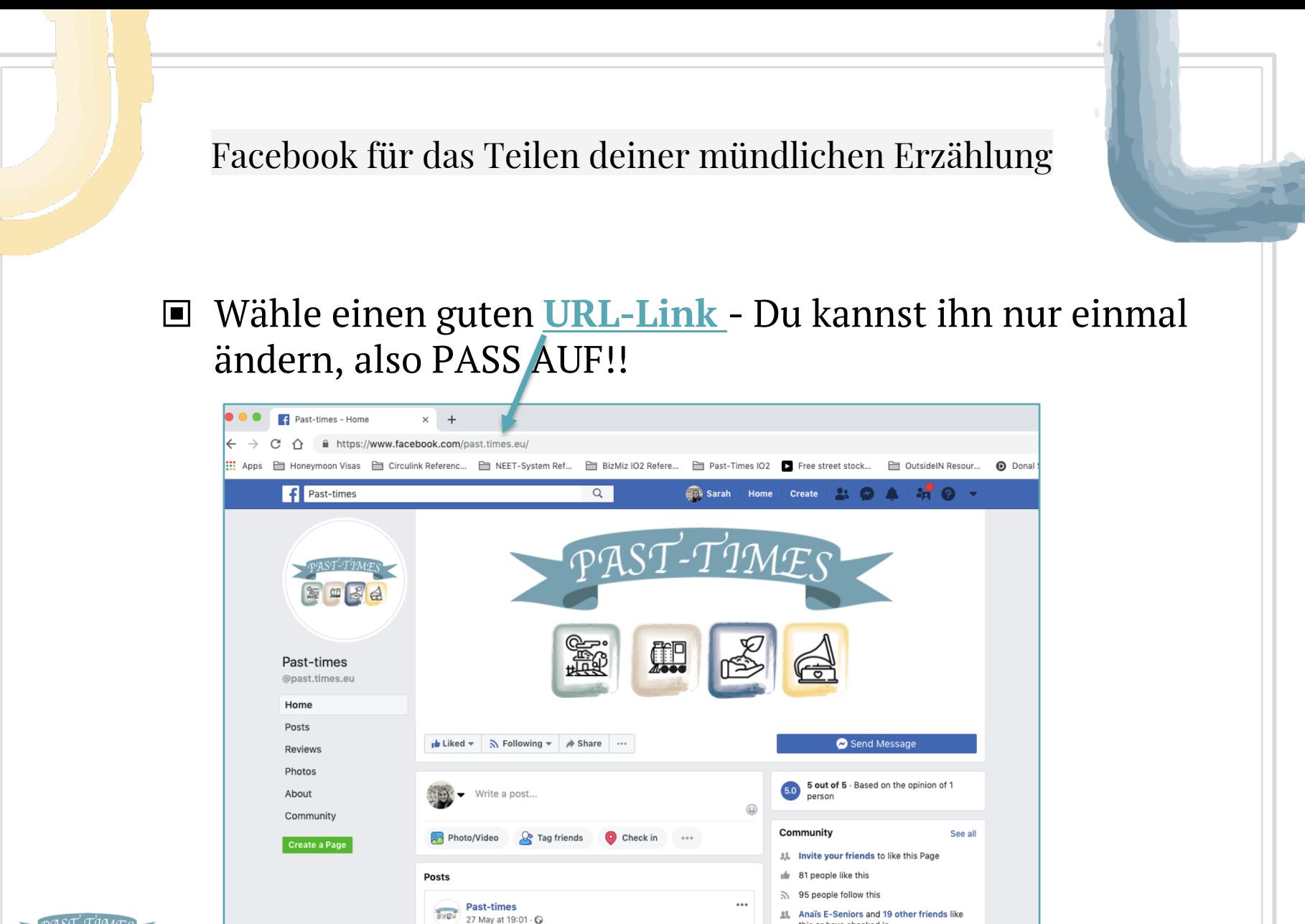

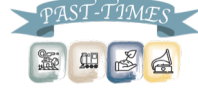

this or have checked in

Erasmus+

Fülle deine Community-Seite – und teilen deine Geschichten

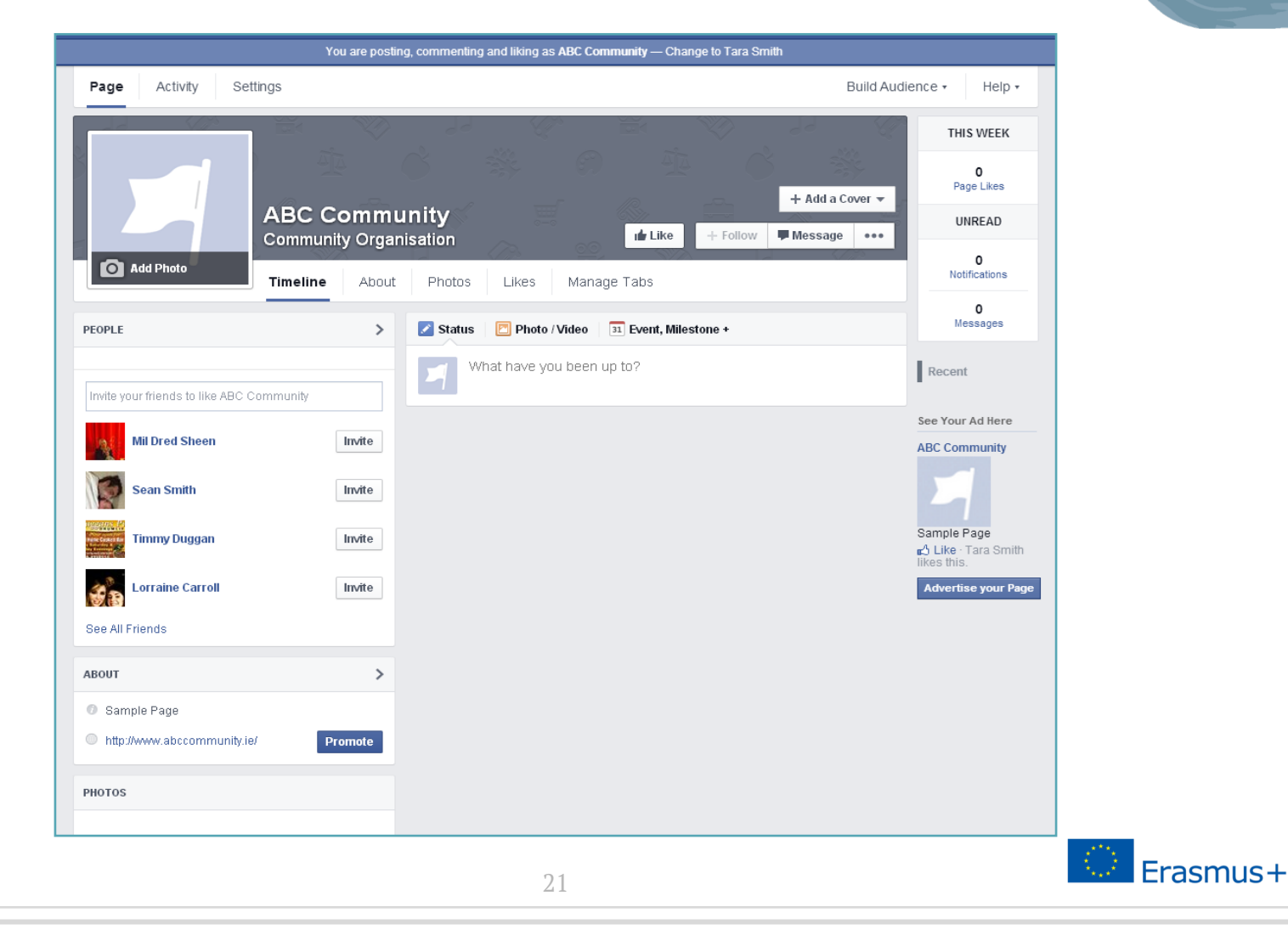

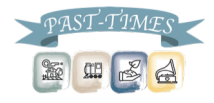

▣ Facebook für das Teilen deiner Videos der mündlichen Erzählung:

- Füge deiner Timeline Videos als Videoinhalte hinzu.
- Damit erreichst du ein höheres Maß an Interaktion mit deinen Followern, da sich Videoinhalte, die direkt auf Facebook hochgeladen werden, schneller verbreiten als Videoinhalte, die über YouTube geteilt werden!

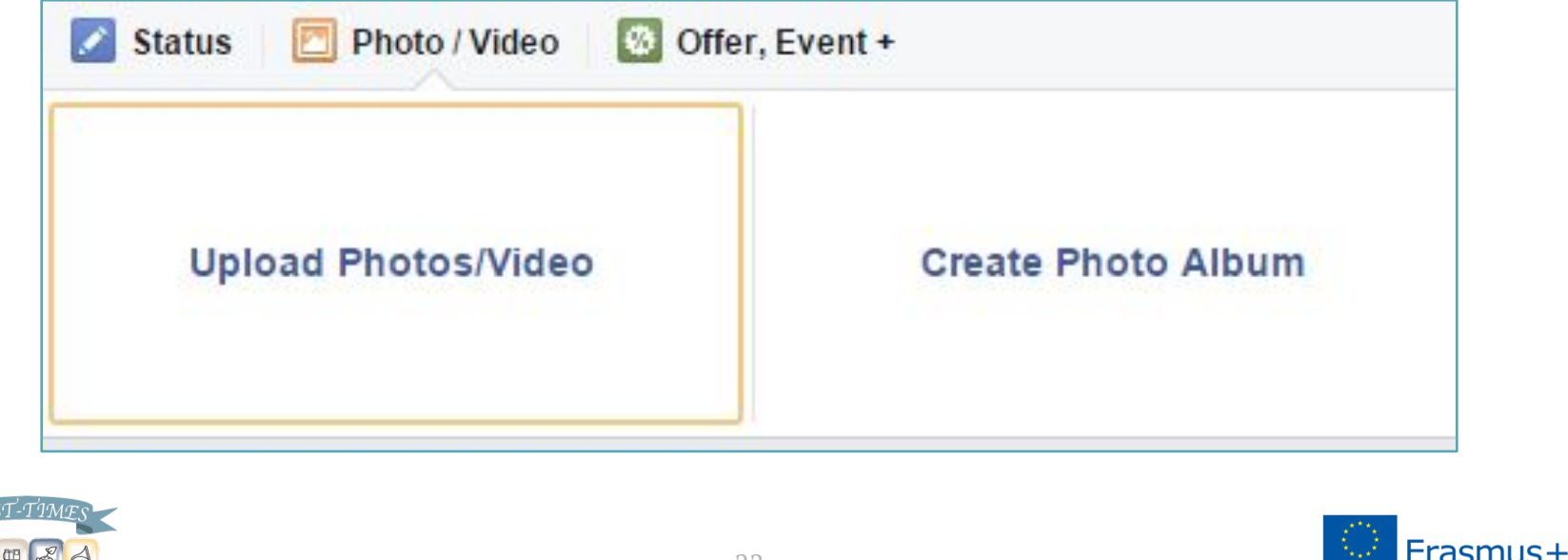

22

#### Die Vorteile von Facebook für die mündliche Erzählung

#### Du kannst geschlossene Gruppen schaffen, um deine Geschichten zu teilen

#### **Groups**

Share with the important groups in your life.

#### Create a private space

Have things you only want to share with a small group of people? Just create a group, add friends, and start sharing. Once you have your group, you can post updates, poll the group, chat with everyone at once, and more.

#### Share different things with different people

Groups let you share things with the people who will care about them most. By creating a group for each of the important parts of your life - family, teammates, coworkers - you decide who sees what you share.

#### Control who sees your group

Secret: Only members can find the group and see posts.

Closed: Anyone can find the group and see who's in it. Only members can see posts.

Open (public): Anyone can see the group, its members and their posts.

To learn more about groups, visit the Help Center.

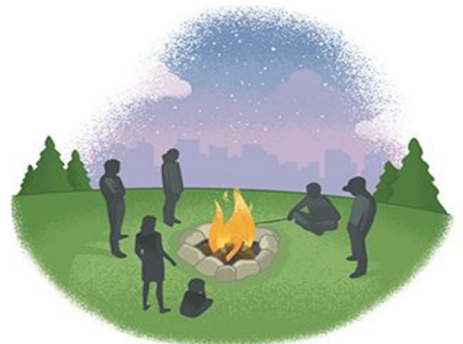

**Create Group** 

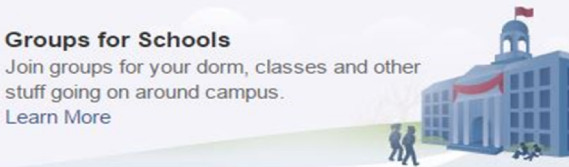

Warum YouTube verwenden?

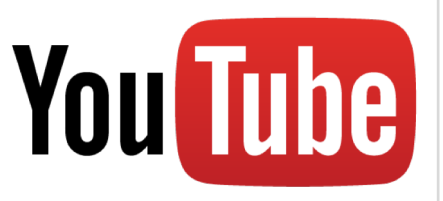

▣ Über 2.000.000 Aufrufe täglich auf YouTube!

- ▣ Kann dazu beitragen, internationale Aufmerksamkeit auf dein mündliches Erzählprojekt zu lenken.
- ▣ Niedrige Kosten die Online-Videoproduktion ist extrem einfach.
- ▣ Am beliebtesten sind kurze Videos von 20-30 Sekunden Länge
- ▣ Einbettbar & teilbar auf anderen Plattformen.

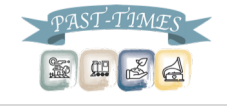

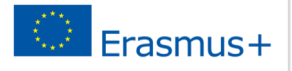

Einrichten auf YouTube:

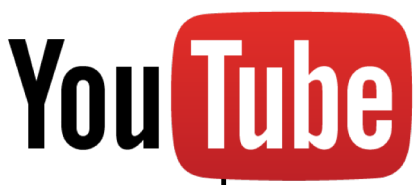

- ▣ Google-Konto Du kannst ein Gmail-Konto verwenden, um deinen Kanal einzurichten.
- ▣ Passe deinen Kanal an Passe deinen Kanal mit Farben, Bildern, Links, relevanten Informationen und mehr an. Hier kannst du etwas Kurzes über dein mündliches Erzählprojekt schreiben und was du damit zu erreichen hoffst.
- ▣ Links Füge Links zu deinen anderen sozialen Plattformen hinzu – Facebook und SoundCloud, um deinem Publikum einen 360-Grad-Zugriff auf dein mündliches Erzählprojekt zu geben.

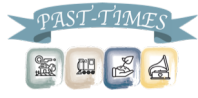

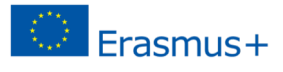

Tipps für die erfolgreiche Nutzung von YouTube: YOU TUNA

▣ Wähle einen Titel mit Denkanstoß

- Die Leute suchen auf YouTube genauso wie auf Google mit Schlüsselwörtern und Ausdrücken.
- Nur wenige werden ein Video namens "Meine Geschichte" finden oder anklicken.
- Füge stattdessen den Inhalt deiner Videos in deine Titel ein, z. B.:
	- "Habt ihr euch jemals gefragt, wie es war, den Kalten Krieg zu erleben?"

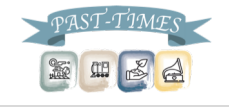

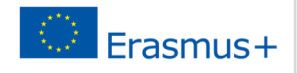

Tipps für die erfolgreiche Nutzung von YouTube:

- ▣ Wähle die richtige Kategorie und Tags
	- Wenn du Videos auf YouTube hochlädst, wählst du eine Kategorie für das Video aus und gibst Tags oder Schlüsselwörter ein.
	- Es stehen 15 Kategorien zur Auswahl, und du kannst Dutzende von relevanten Tags hinzufügen.

**You Tube** 

Erasmus+

- Es empfiehlt sich, die Tags zu verwenden, die YouTube vorschlägt, da sie auf dem basieren, wonach Menschen häufig suchen.
- Du kannst Tags auch manuell hinzufügen, um zusätzliche Tags und Variationen zu erstellen– wenn beispielsweise in deiner mündlichen Erzählung von Katzen die Rede ist, kannst du "Mieze", "Kätzchen" und "Katze" als Tags verwenden.

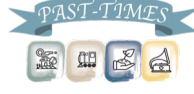

You Tube

Tipps für die erfolgreiche Nutzung von YouTube:

# ▣ Gebe eine großartige Beschreibung

- Deine Videobeschreibungen sollten kurz, informativ und vielseitig sein.
- Beschreibe dein Video in einem oder zwei Sätzen (mit deinen Top-Schlüsselwörtern), und füge einen Link zu deiner Facebook-Seite oder deinem Blog für Personen hinzu, die mehr über dein Projekt erfahren möchten.

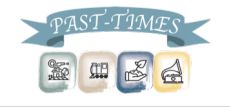

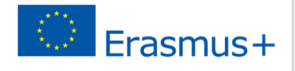

Tipps für die erfolgreiche Nutzung von YouTube:

▣ Beschränke deine Videos nicht auf YouTube

- nur weil du einen YouTube-Kanal hast, bedeutet das nicht, dass die Leute auch nach ihm suchen.
- Stelle als Teil einer effektiven YouTube-Strategie sicher, dass du die Nachricht verbreitest.
	- Schreibe einen Blogbeitrag darüber
	- Verbreite den Link auf Twitter
	- Poste ihn auf Facebook

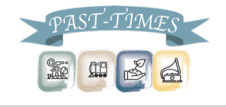

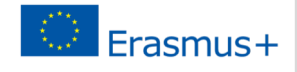

**You Tube** 

#### Audiodateien auf Sound Cloud teilen

- ▣ Wie bereits erwähnt, erlauben Facebook und YouTube Nutzern nicht, Audios direkt auf die Plattform hochzuladen.
- ▣ Um Audiointerviews über soziale Netzwerke zu teilen, musst du zuerst deine Audiodateien auf SoundCloud hochladen und dann den Link hierzu in deinen anderen sozialen Netzwerken teilen.
- ▣ SoundCloud begann 2008 und ist heute die weltweit größte Plattform für die gemeinsame Nutzung von Musik- und Audiodateien.

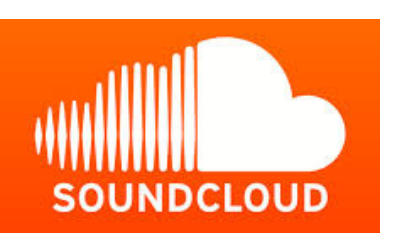

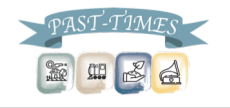

#### teilen - Um anzufangen: Eröffne einen Account!

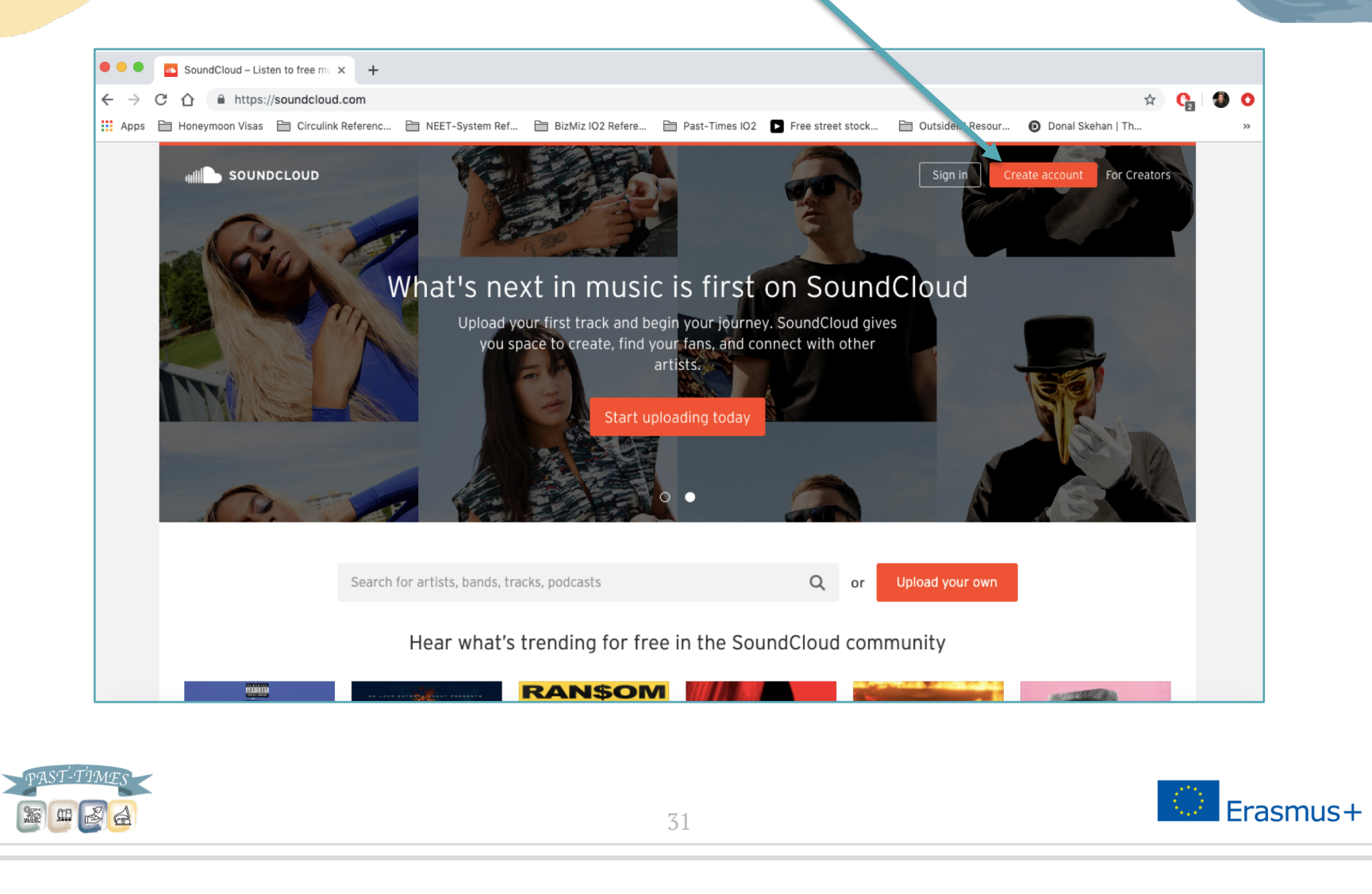

teilen - Um anzufangen: Eröffne einen Account!

▣ Du kannst dich bei SoundCloud using mit deinem Facebook oder Google Account anmelden:

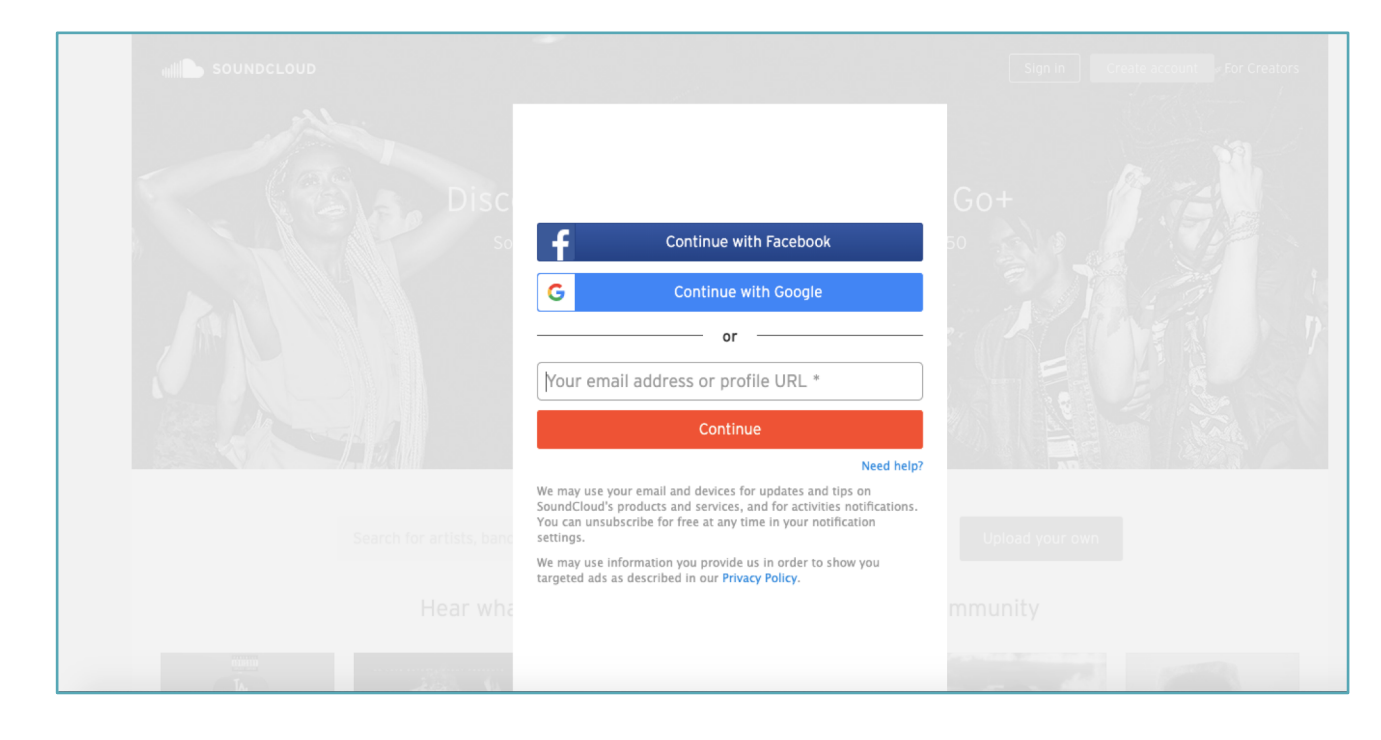

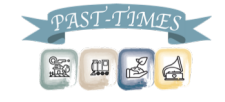

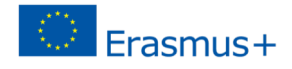

teilen - Um anzufangen: Eröffne einen Account!

▣ Sobald du dich mit deinem Google- oder Facebook-Account angemeldet hast, brauchst du nur noch das Alter und Geschlecht eingeben:

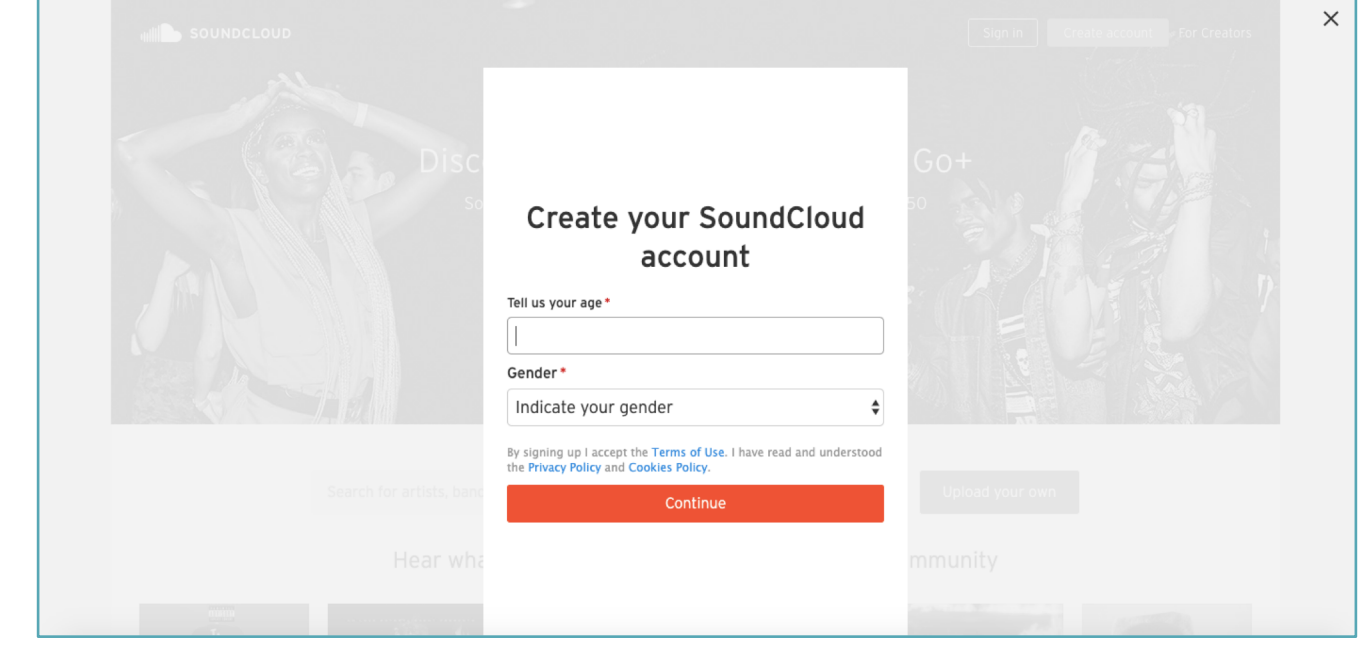

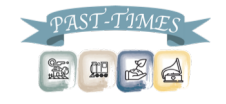

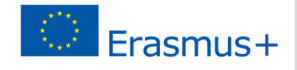

teilen - Um anzufangen: Eröffne einen Account!

▣ Und dann bist du soweit, **deine Audiodateien** von deinem PC mit der ganzen Welt zu teilen!

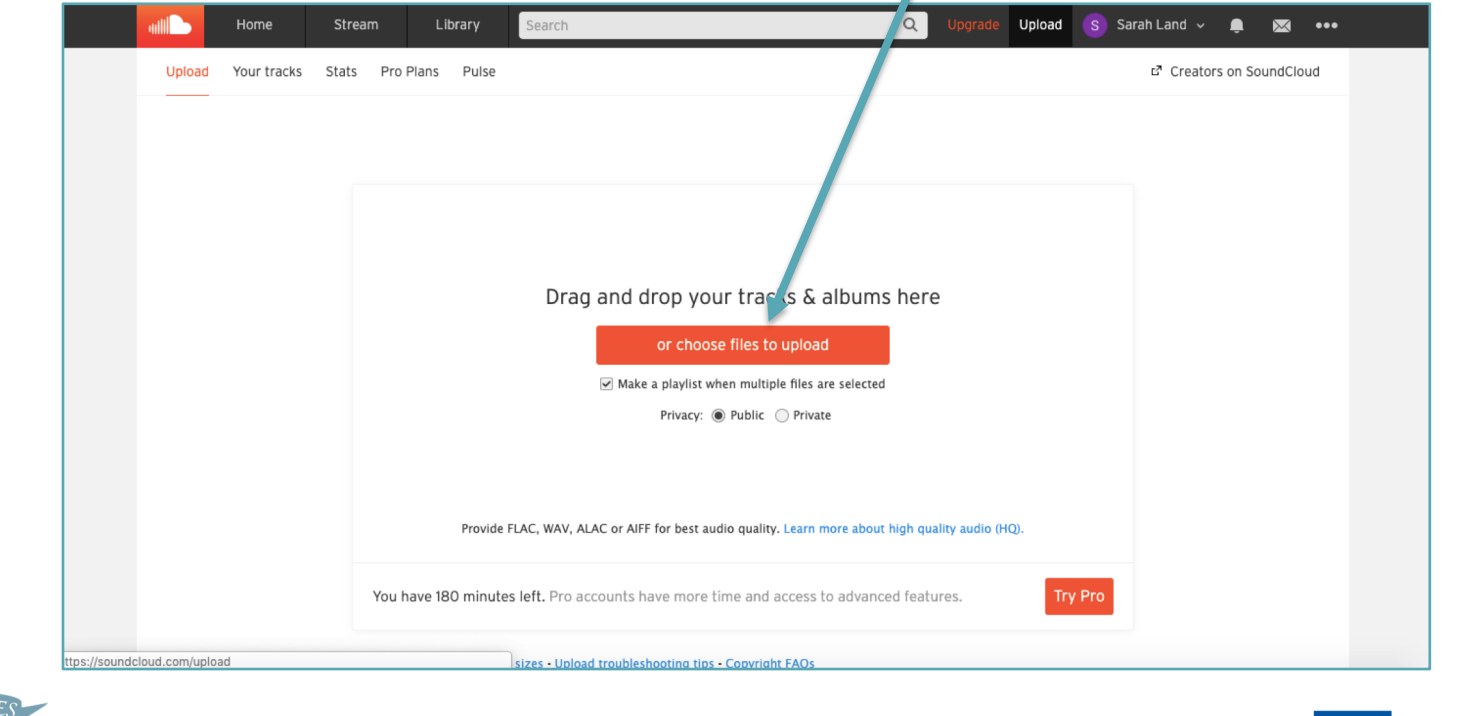

34

Erasmus+

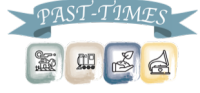

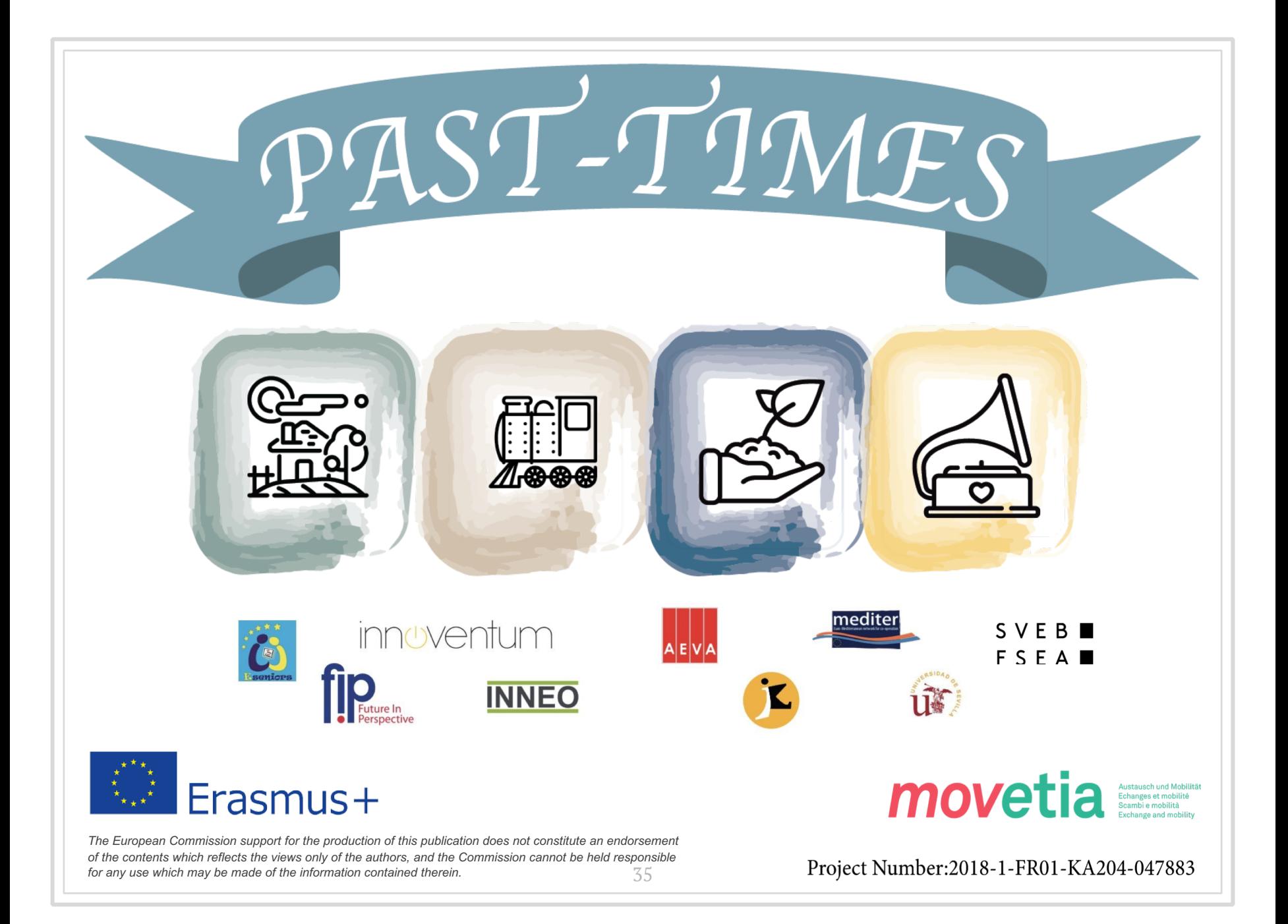